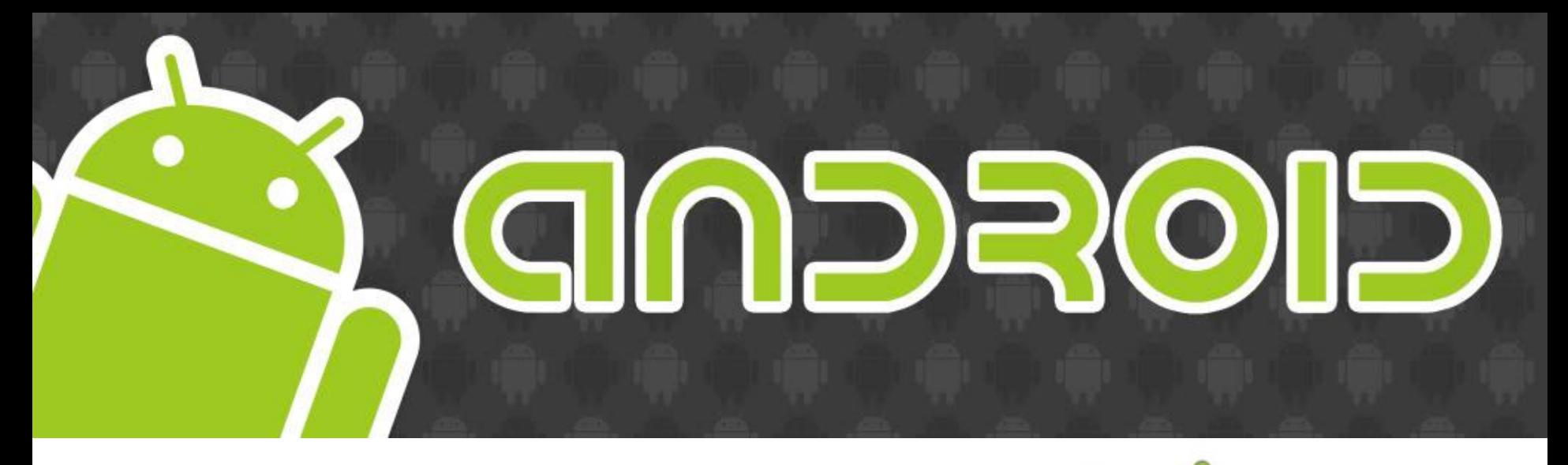

# Phones and Tablets

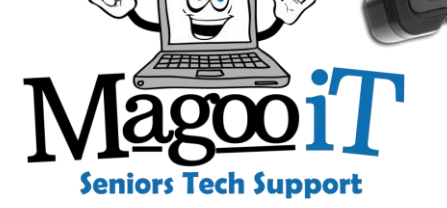

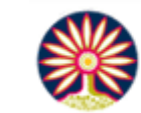

City of **Bayswater** 

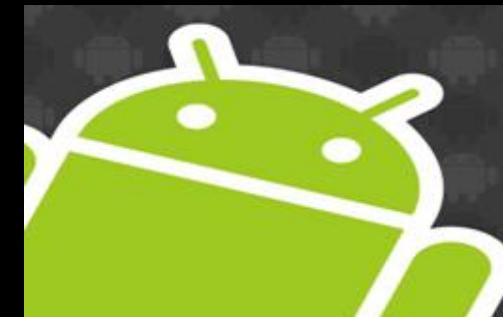

# What is Android?

• Android is an open-source operating system (OS) used in smart devices

### **Developed by Google (2005)**

- **Phones**
- **Tablets**
- Smart TVs
- **Watches**
- **Cars**
- Cameras and much more...

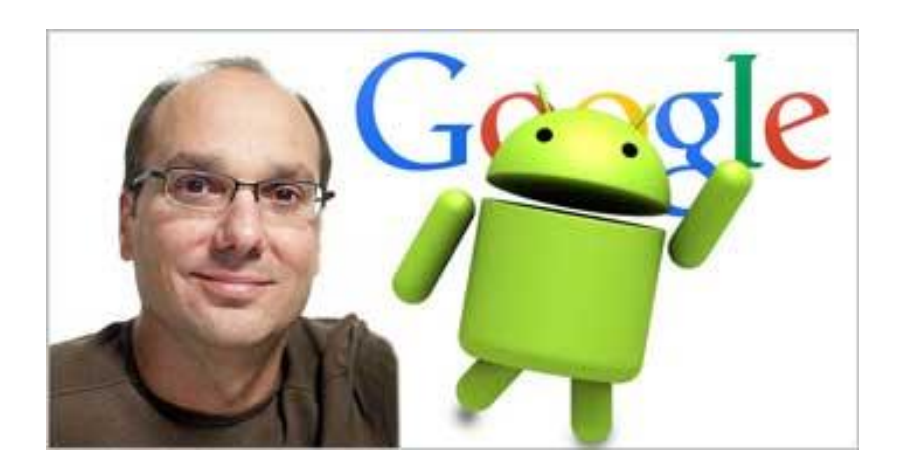

Originally conceived by Andy Rubin for use in digital cameras

# Why choose Android?

• Android is the most popular OS on any mobile platform, but why?

- Price
- **Choice**
- **Upgradeability**
- **Customisability**
- Features (more timely)
- USB data and charging
- Open Source (for the techies)

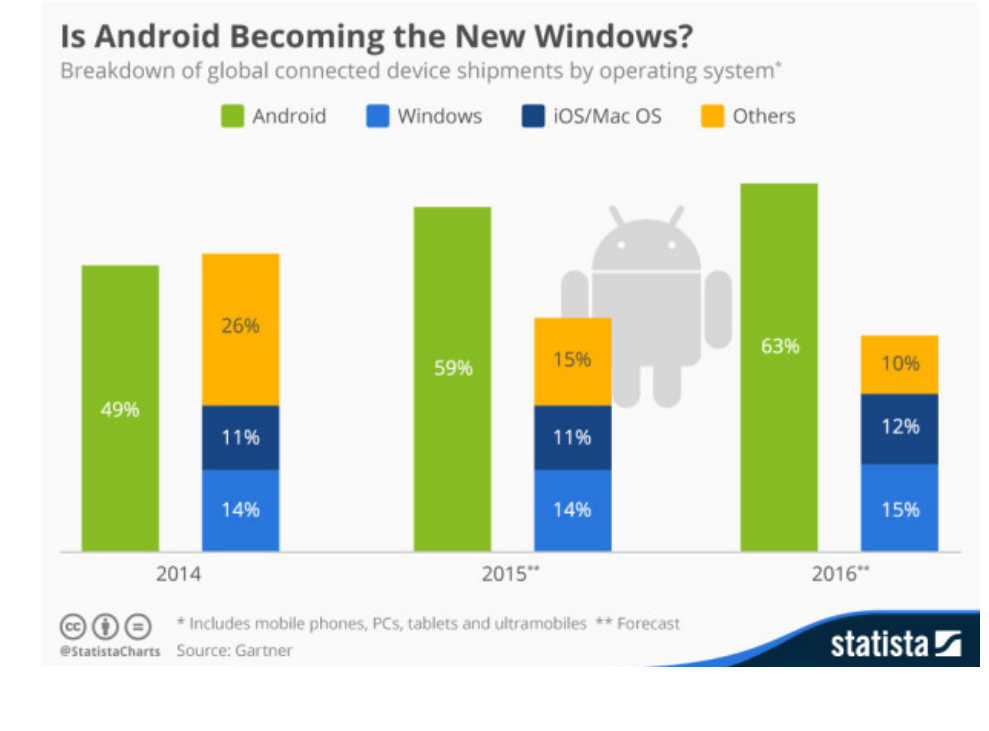

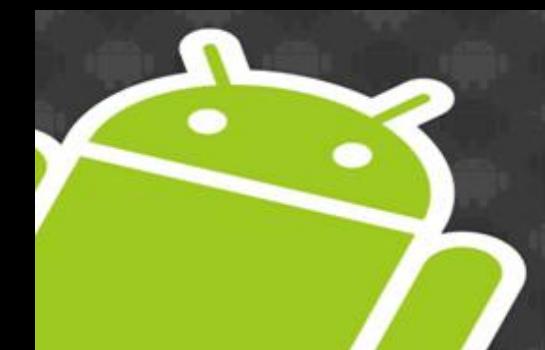

# Phones & Tablets

There are so many options it's ridiculous!

Talk to people and read some reviews...

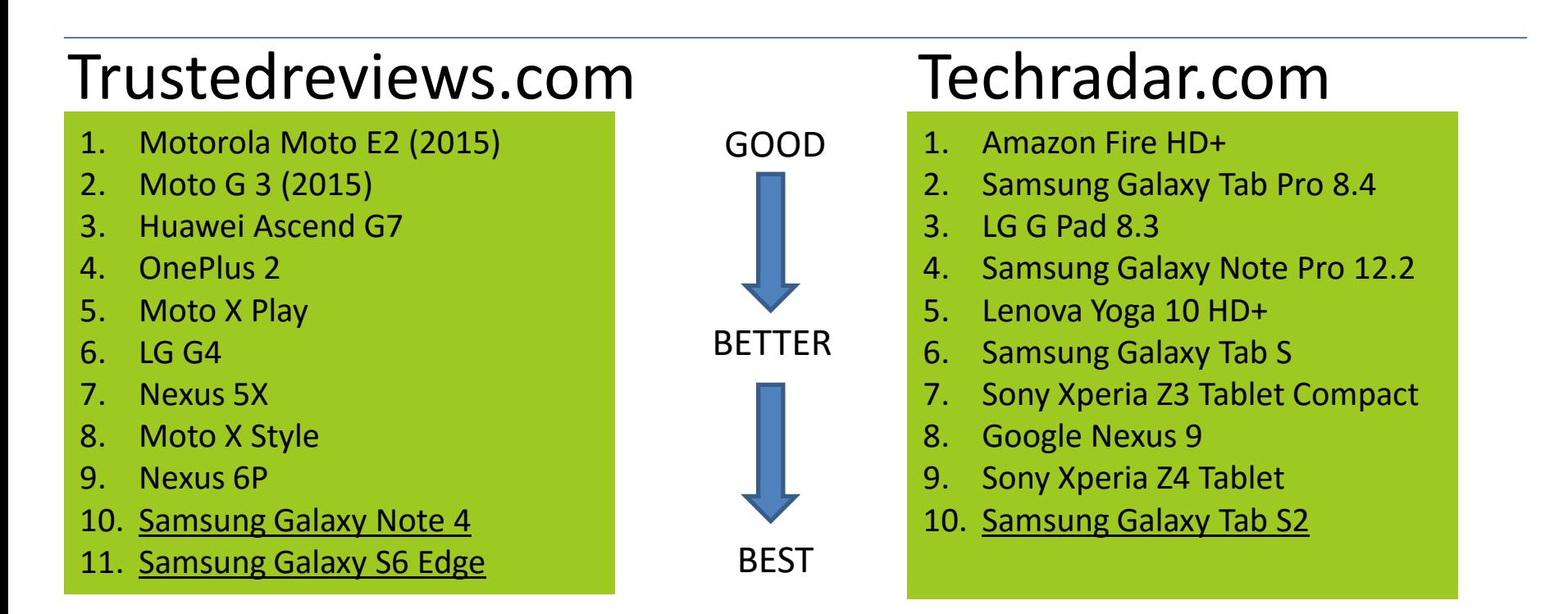

# Different Versions of OS

### Like any OS, there have been different versions over time

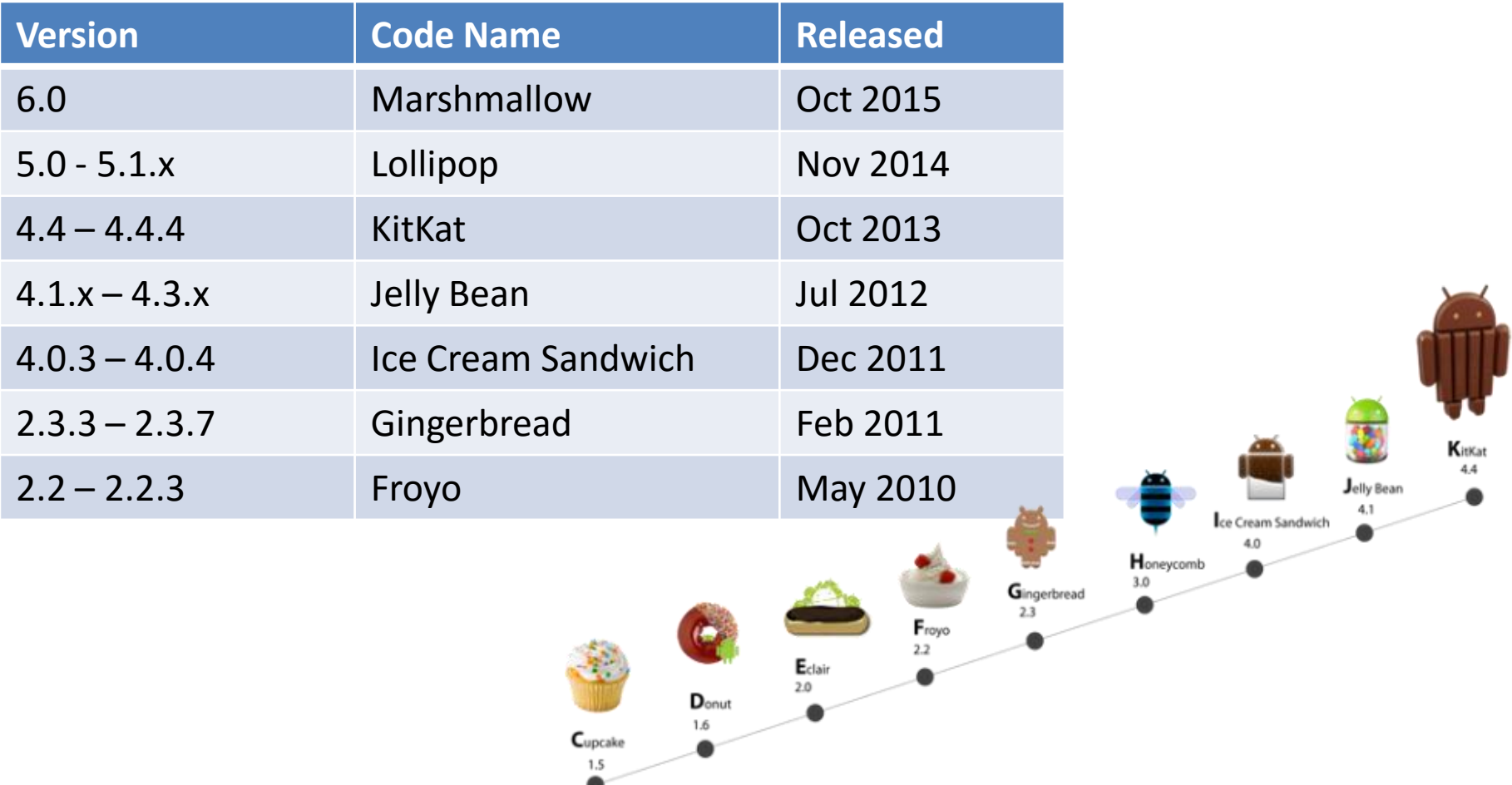

# Hands on your device

- Each android device can seem very different at first but they are really very similar
- USB / Power connector
- SD card slot
- SIM slot
- Sleep / Wake button
- Volume Up / Down
- Camera Front / Rear
- Mic
- Speaker
- Headphone socket

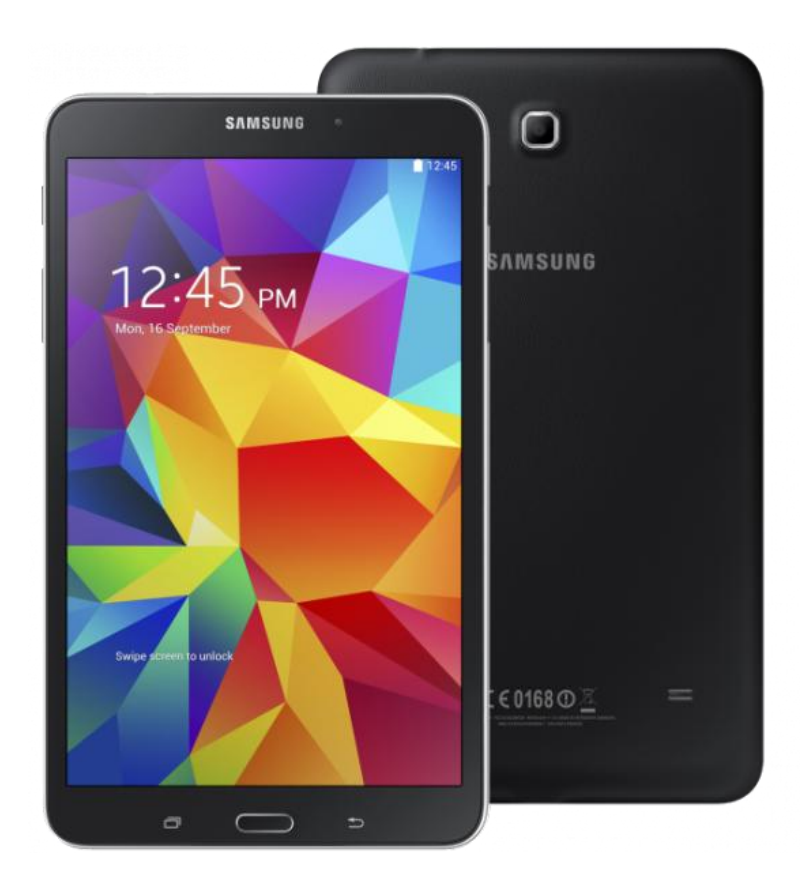

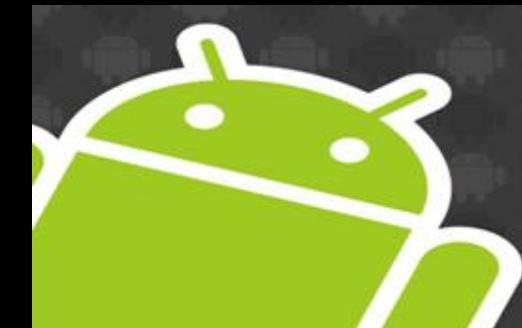

# Navigation Buttons

• Some devices have physical navigation buttons while others add these functions to the touch

screen

⊟

Q

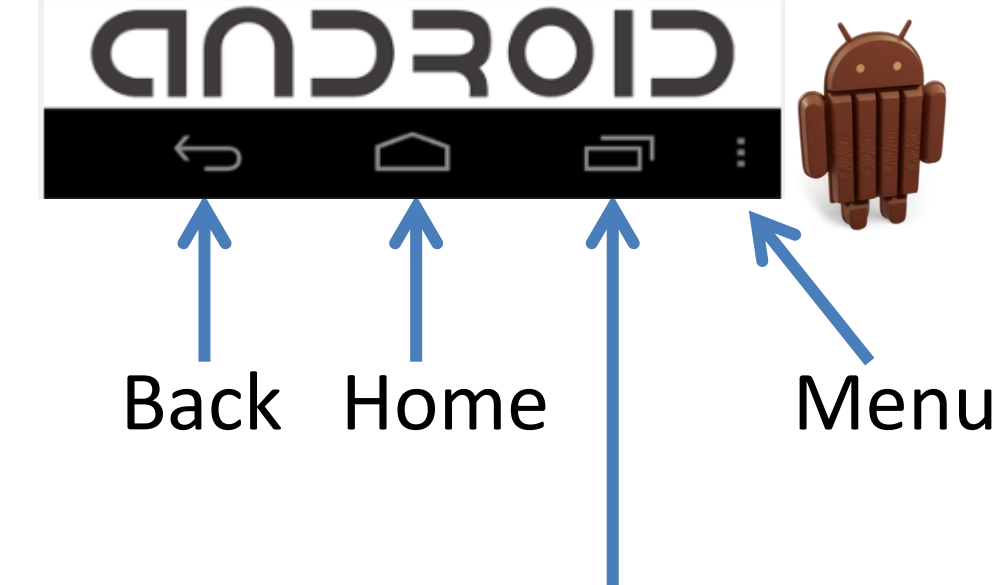

Muti-tasking or Menu (apps)

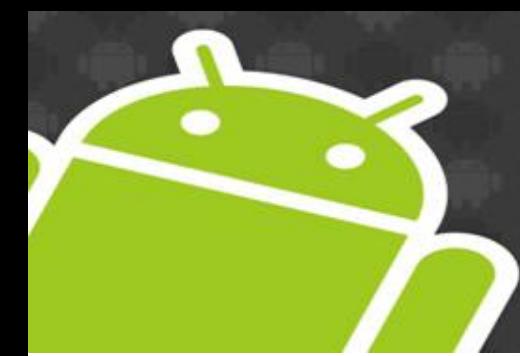

# Main Screens

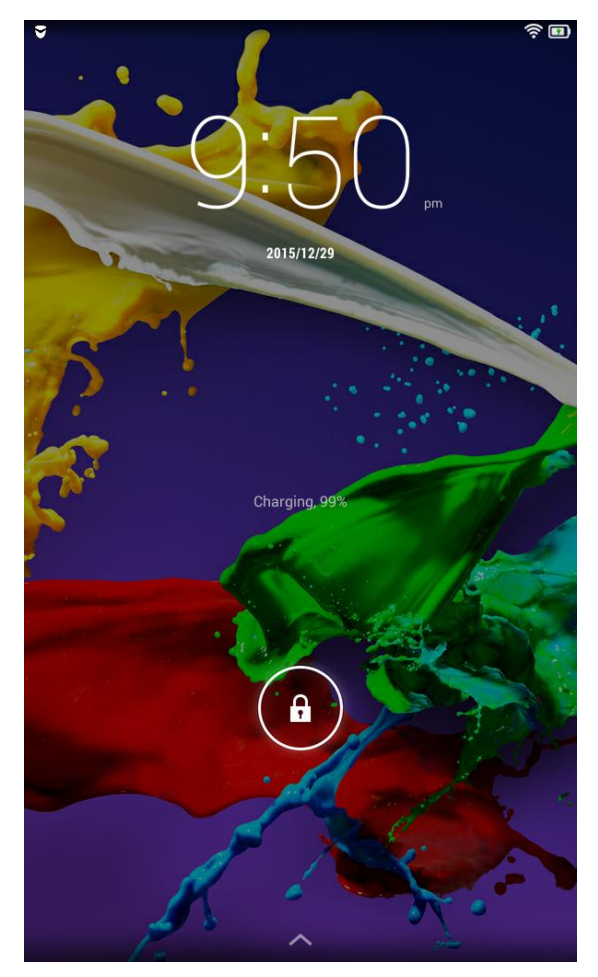

## Lock Screen Home Screen App Screens

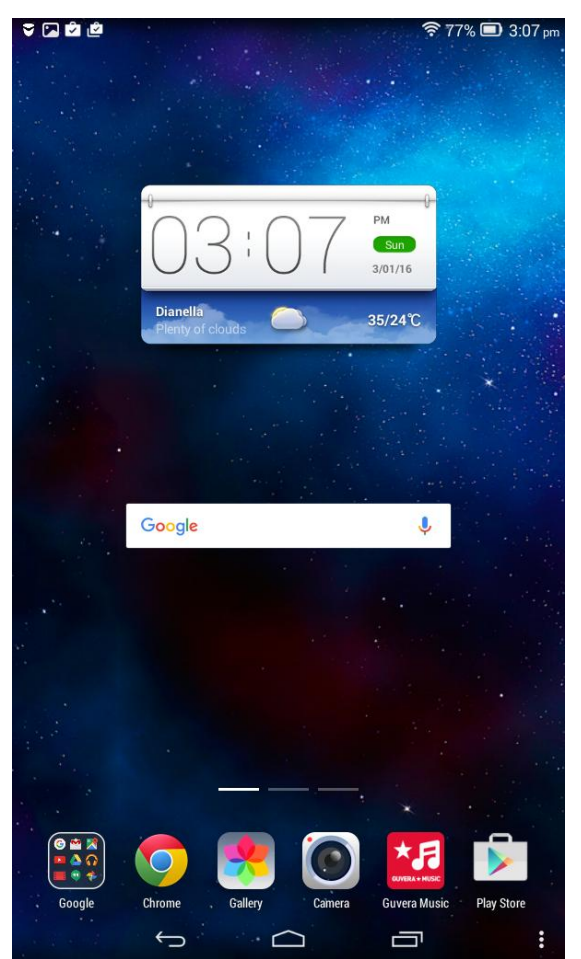

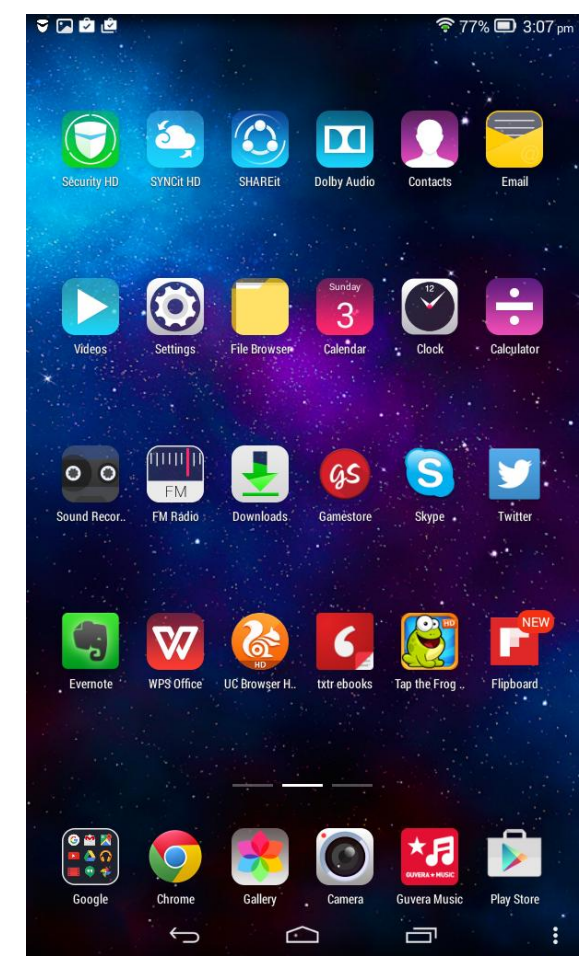

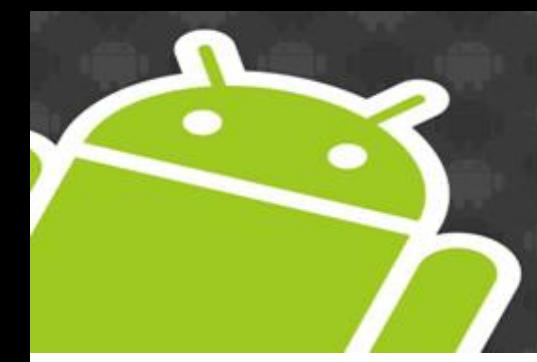

Main Screens Older Versions

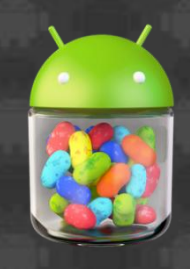

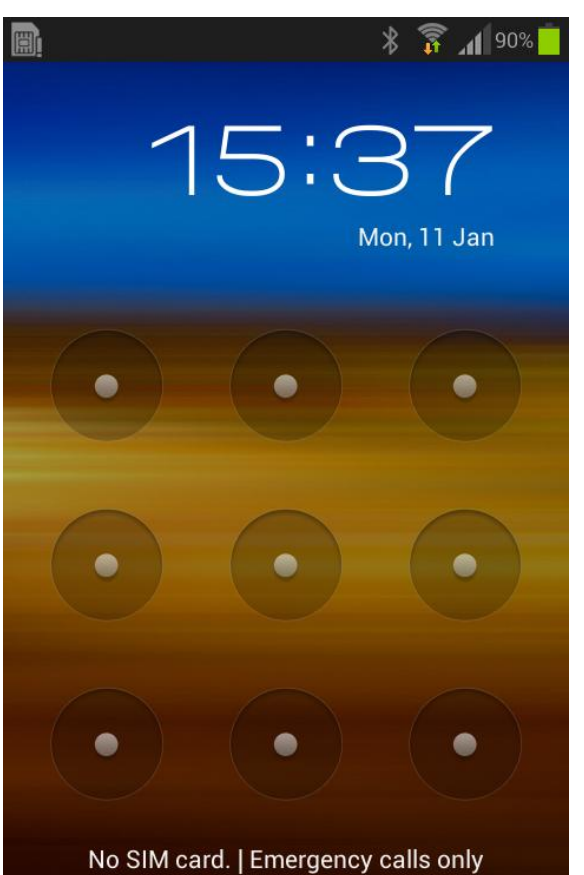

Emergency call

## Lock Screen Home Screen App Screens

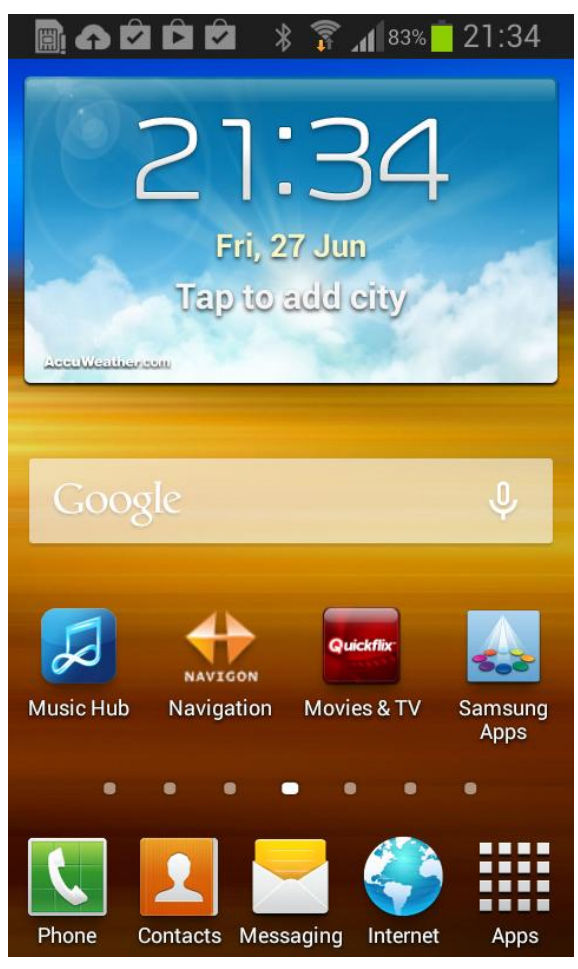

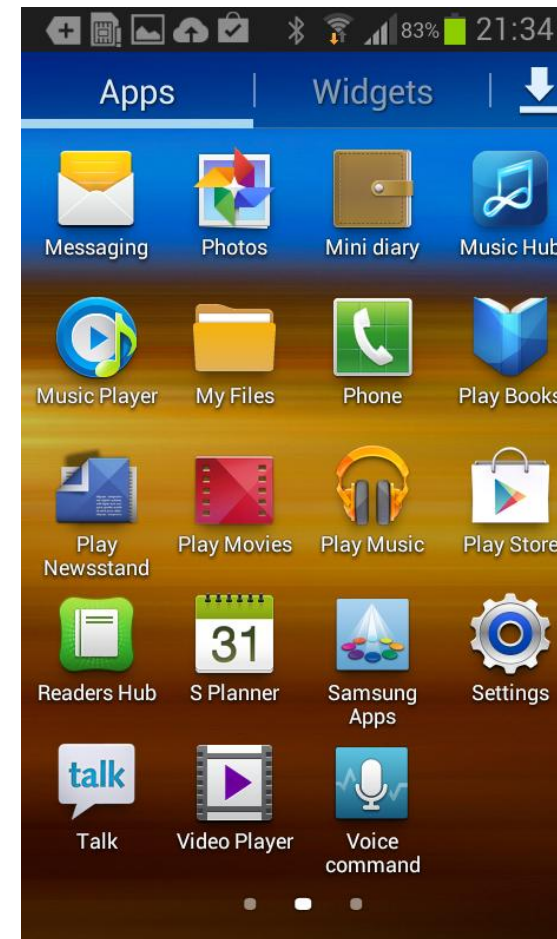

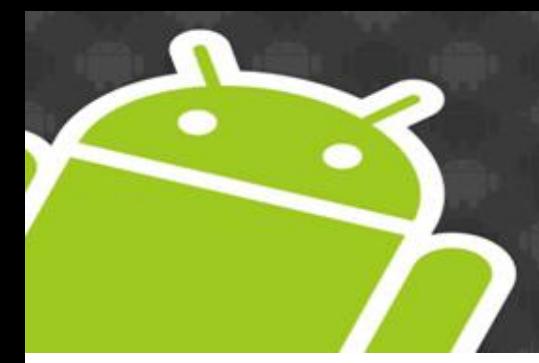

## Status Bar

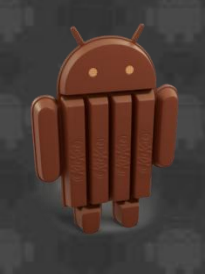

## Notifications **Activated Settings**

### **PPR**

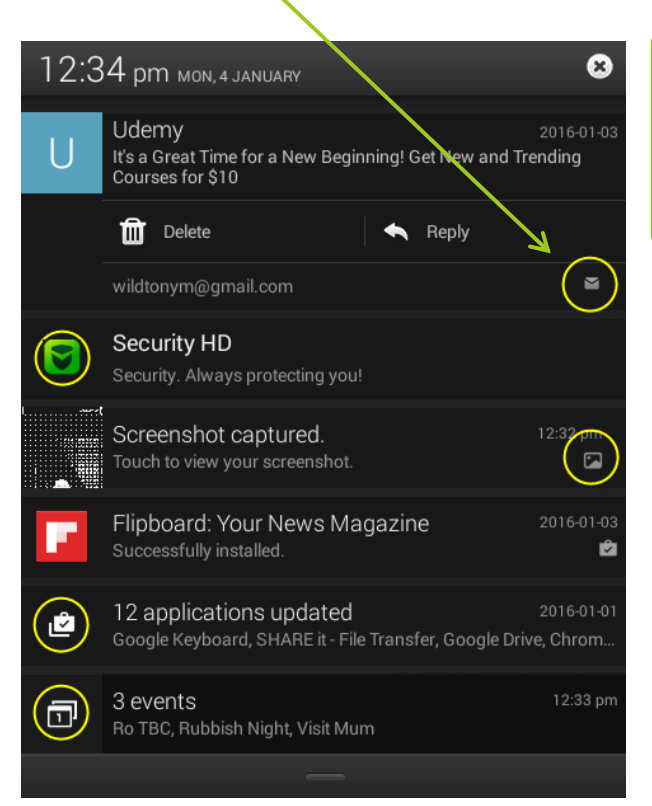

This will vary depending on installed apps and notification settings

•Bluetooth

**\* ∱ Q: (\* 令 62% ■ 3:16pm** 

- •Airplane Mode
- •Vibration
- •Silent
- •Wifi strength
- •Battery
- •Time

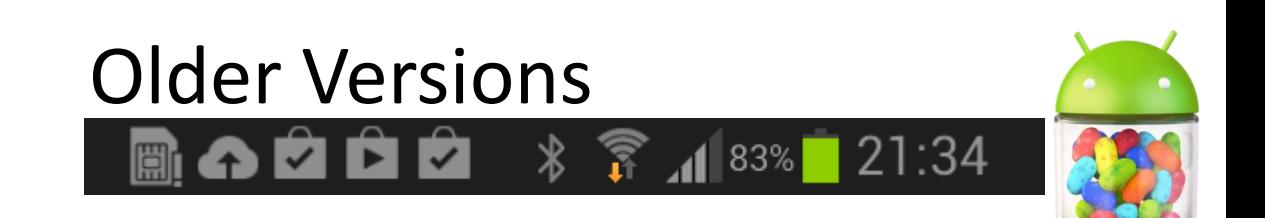

On the Home Screen

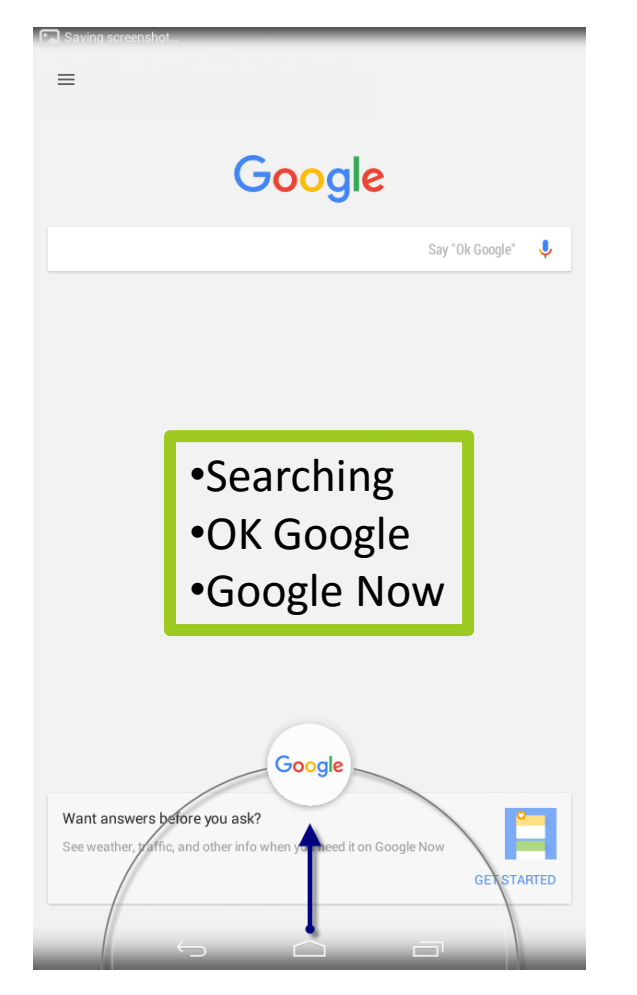

### $\approx 72\%$  $\bullet$ 12:34 pm MON, 4 JANUARY

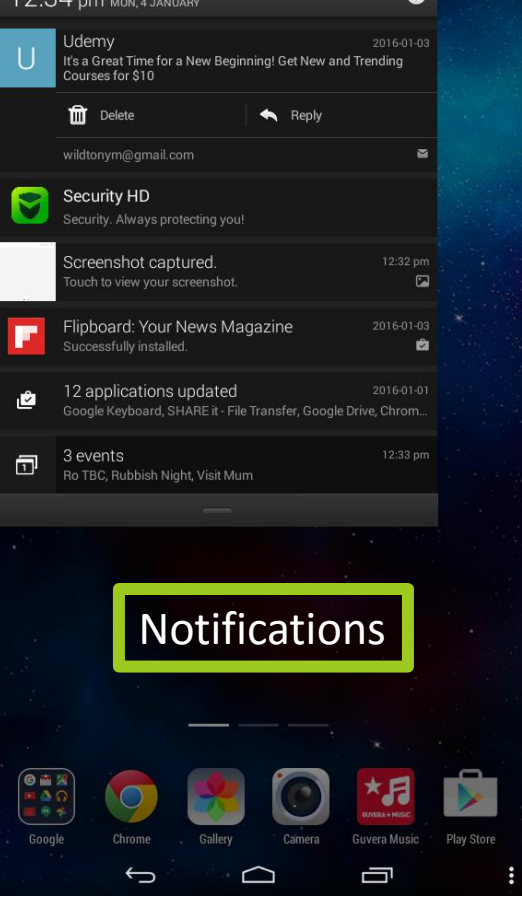

## Swipe up Swipe down (left) Swipe down (right)

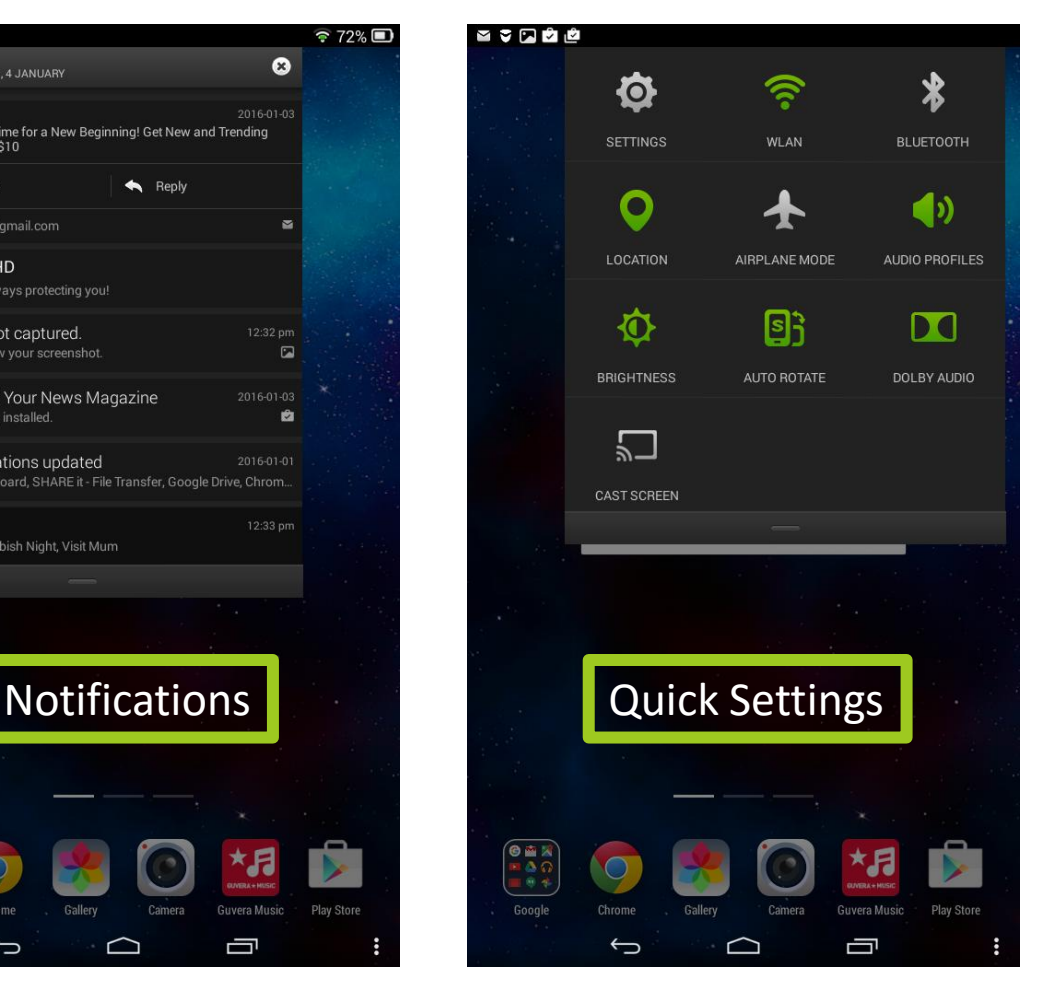

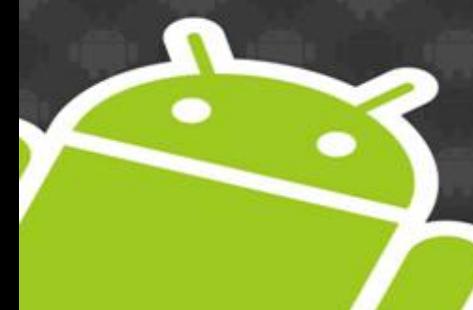

# On the Home Screen Older Versions

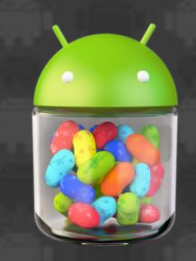

## Swipe down (Settings Scroll to the right)

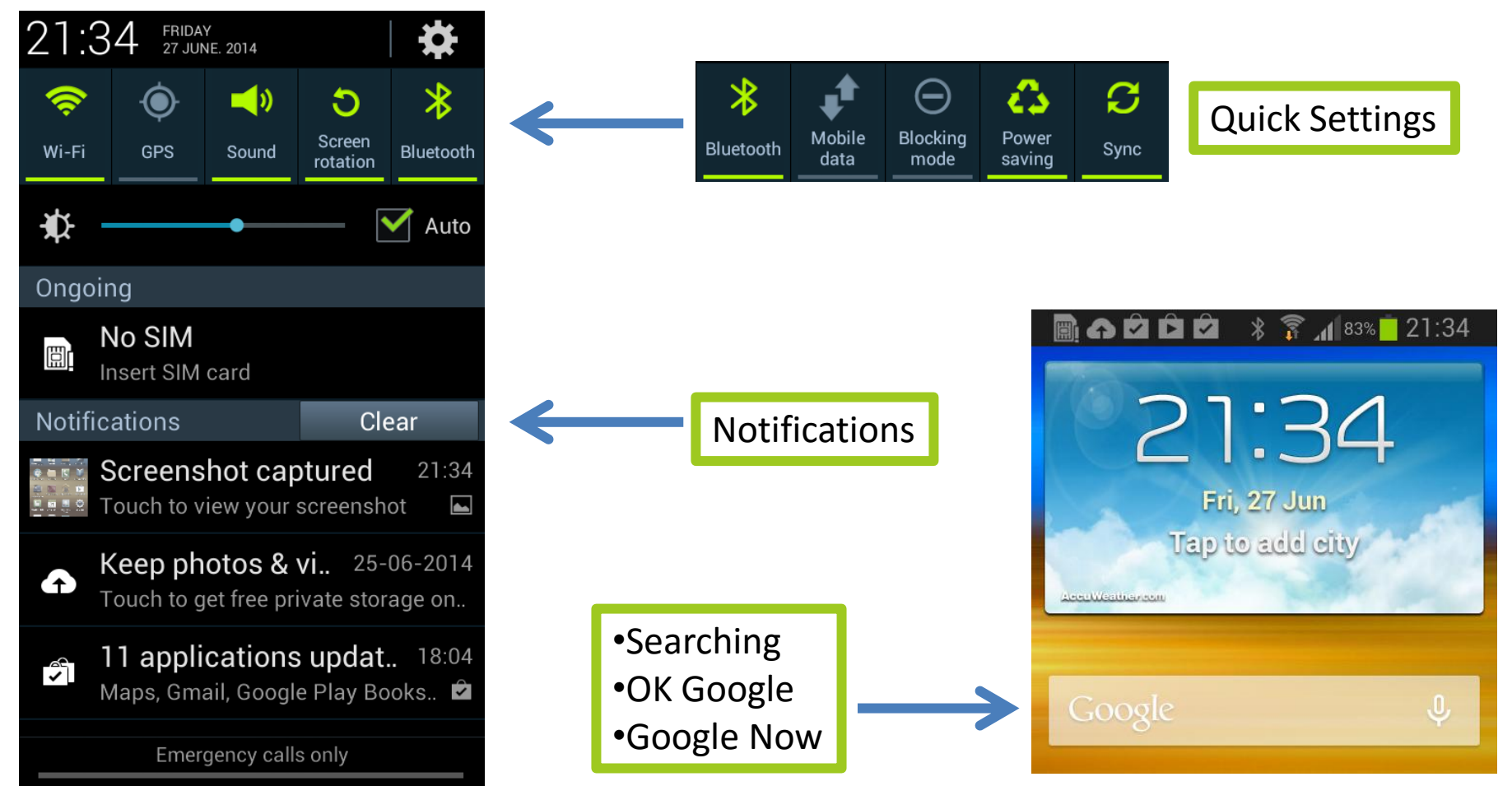

Customising Screens

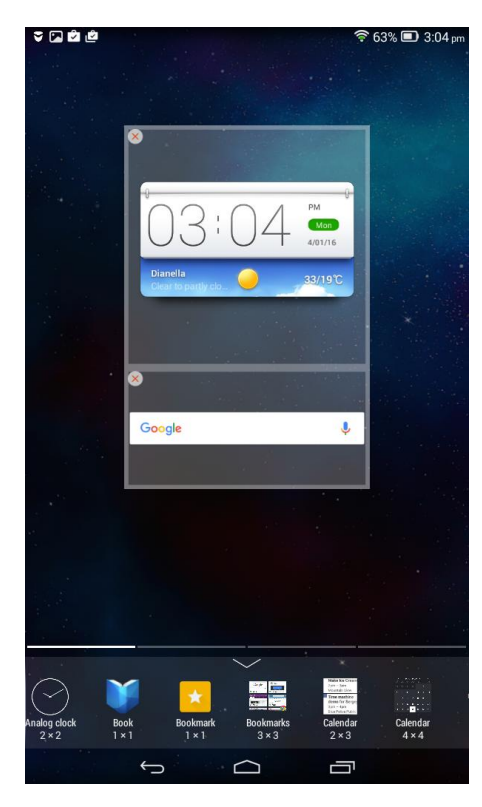

Drag widgets on the screen and resize

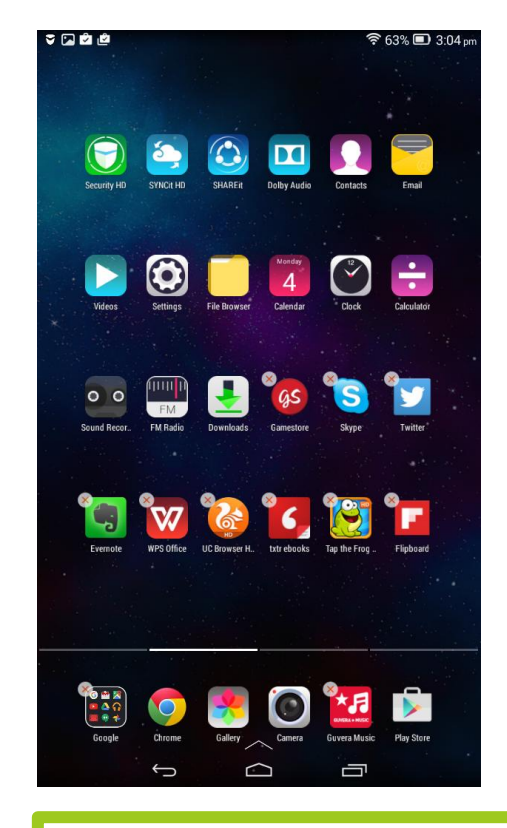

### Tap and Hold Edit Dock Apps and Widgets

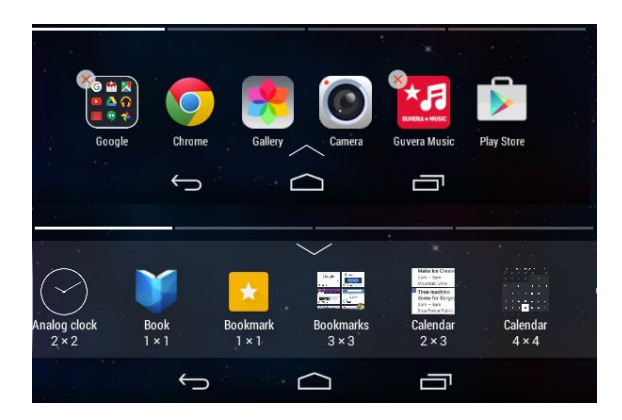

Use the arrow to switch between apps and widgets

Drag app icons on and off dock as well as between pages

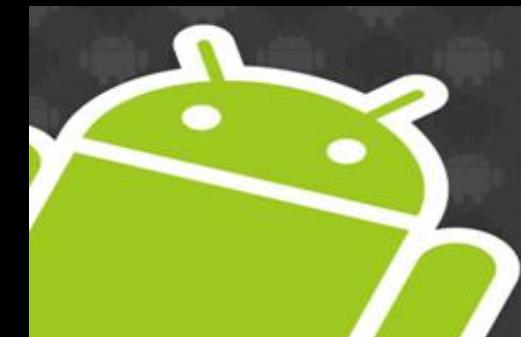

# Customising Screens Older Versions

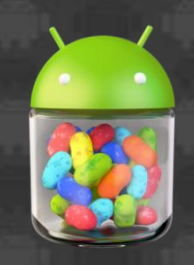

### Menu Button

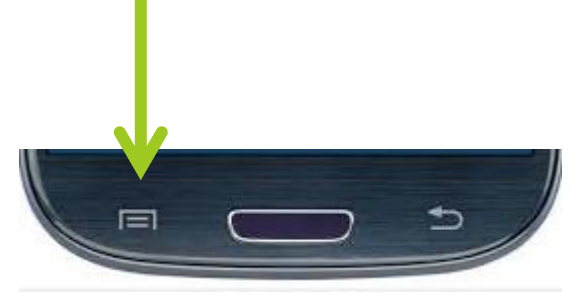

Menu Options change depending on the select current screen or app

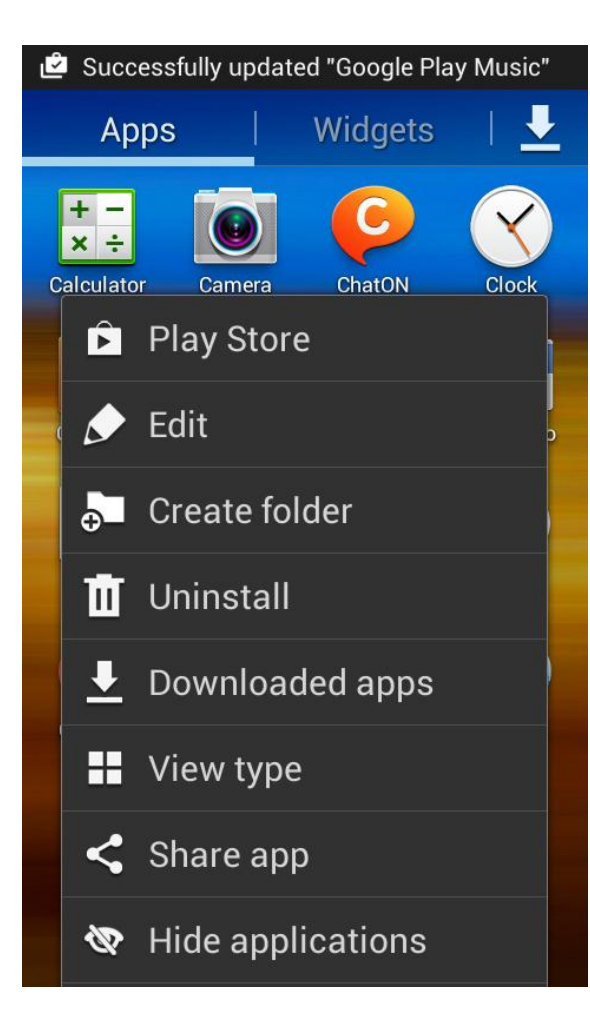

Switch view between apps and widgets

Select Edit from Menu or Drag apps and widgets between screens

# Multi-tasking & Closing Apps

## Swipe left or right to close

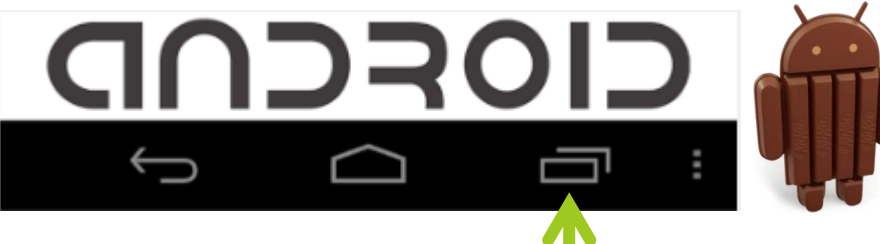

•Shows all running apps •Scroll up/down to see others •Tap to select and switch to app •Tap hold for App info •Swipe to close / tap hold (remove)

## Older Versions

(long press)

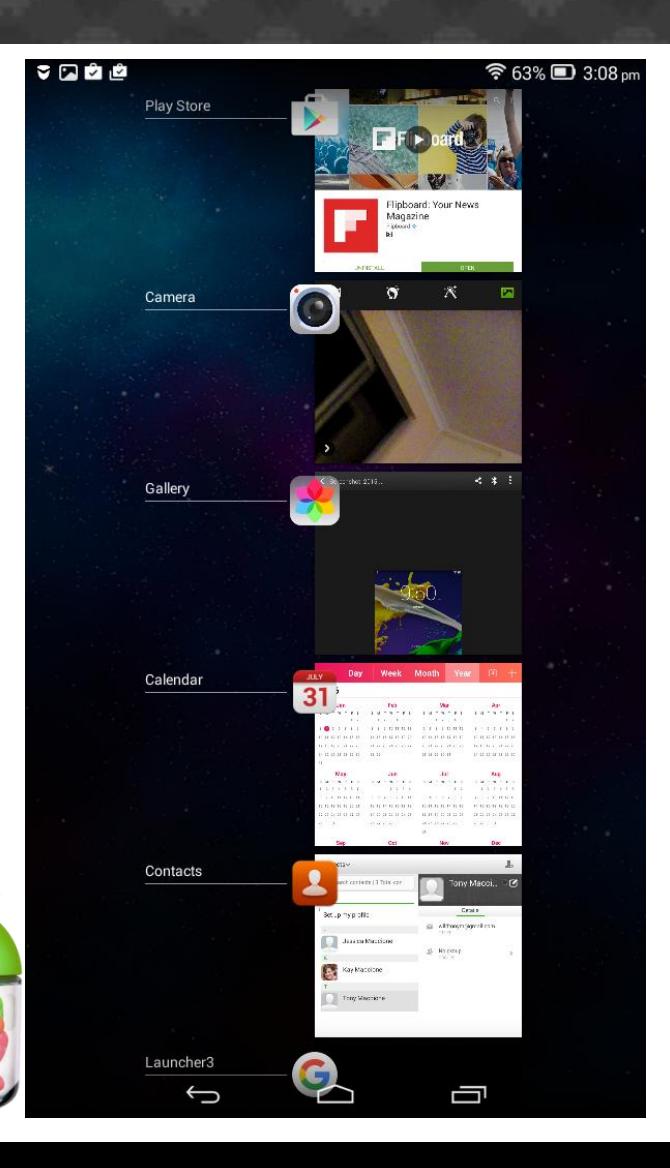

# Where to get Apps

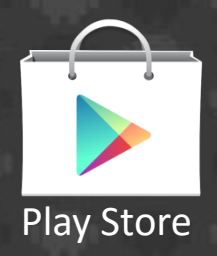

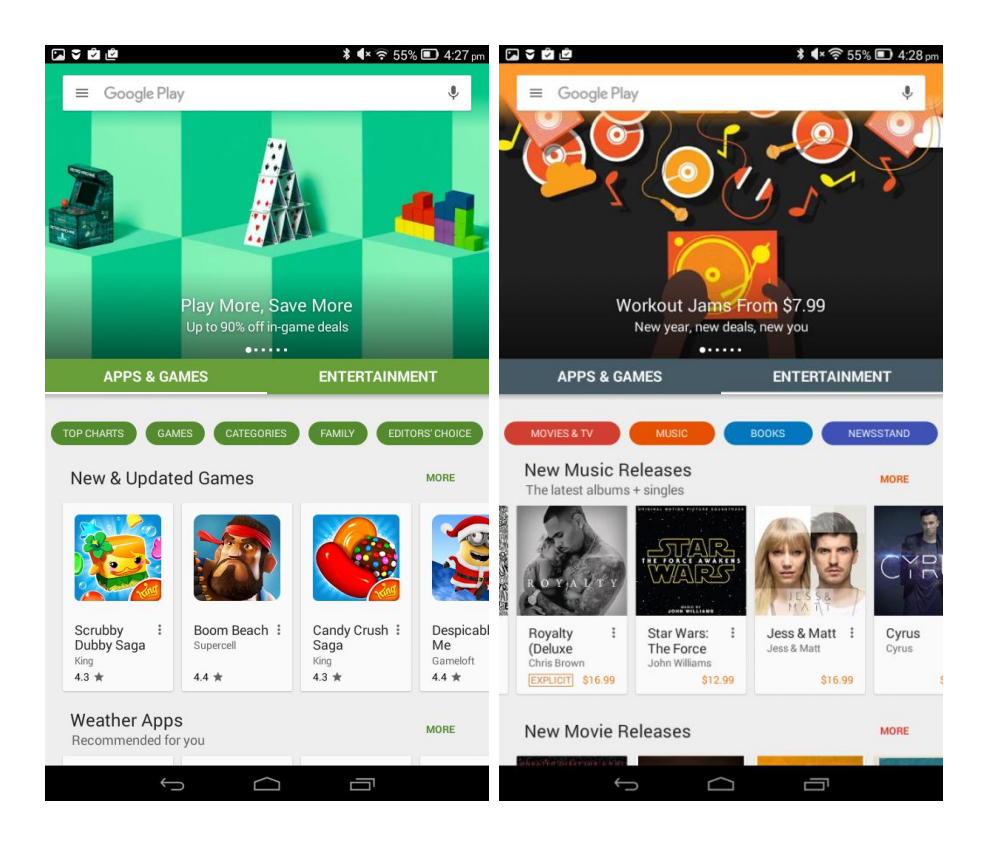

### Google Play Store **Create an Account**

Use existing Google Account or create one...

### Settings -> Accounts -> Google

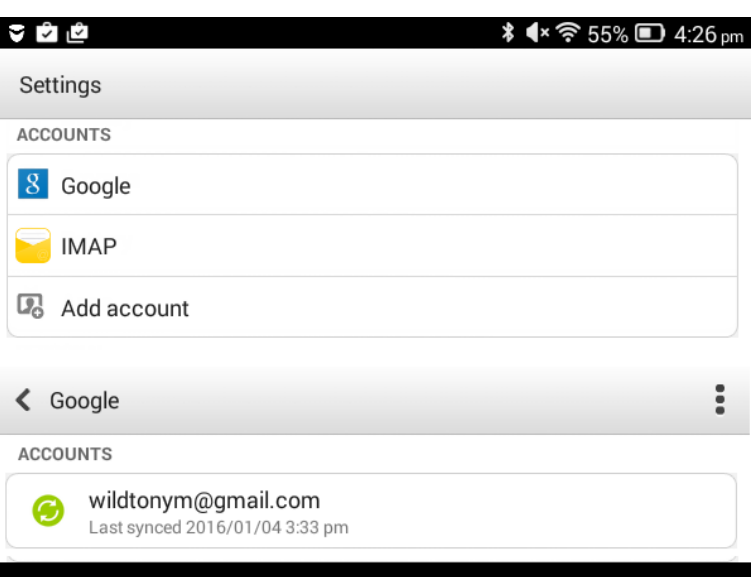

Ē

 $\hookrightarrow$ 

## Thank You!

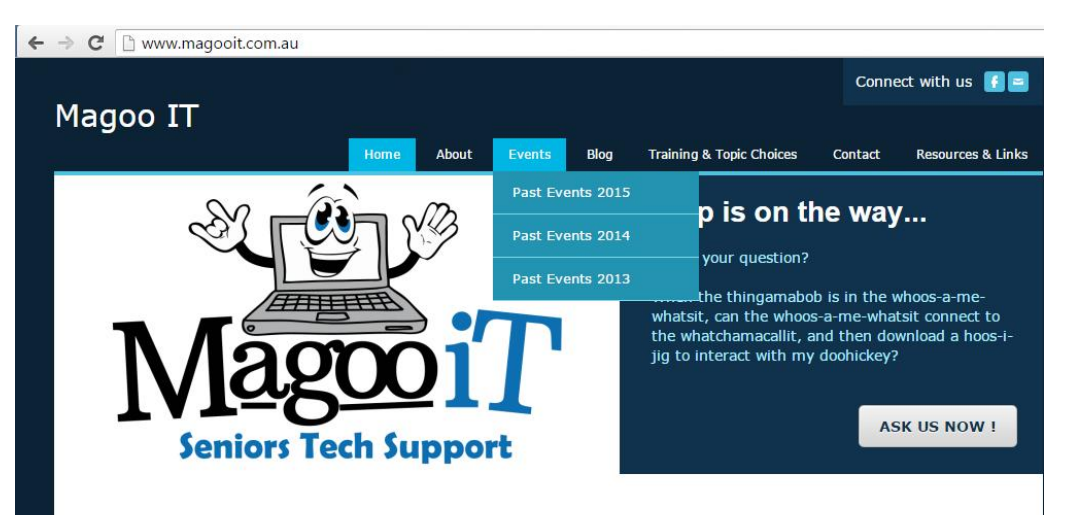

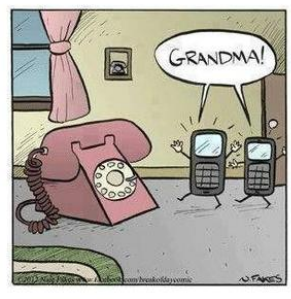

### **Magoo IT: helping Seniors with technology**

Magoo IT is passionate about adult education and encouraging seniors to utilise, or embrace, technology to improve their lives. Tony has a unique ability to inspire confidence with a hands-on approach and encourages participants to bring in and use the devices during these sessions.

Training . Advice . Support

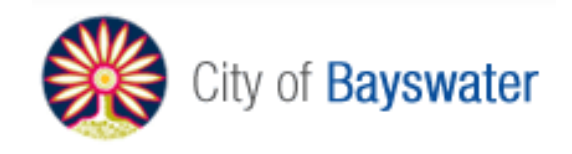

support@magooit.com.au www.magooit.com.au